### **Operate digital devices**

This workbook supports BSBTEC101 Operate digital devices in the BSB Business Services Training Package.

Software Publications writing team

#### **ISBN 978-1-921971-71-6**

### **Copyright and restrictions**

© Millbank Investments Ltd, 2021

Under the Copyright Act 1968, training organisations are permitted to reproduce a total of 10 per cent or 1 chapter (whichever is greater) of this book for educational purposes providing the Copyright Agency Limited info@copyright.com.au is notified of the copying including number of pages, ISBN, author and publisher of the material. Original copyright statements must appear on reproduced material.

Except under the conditions stated, no part of this publication may be reproduced or transmitted in any form or by any means, electronic or mechanical, including photocopying, scanning, recording or any information storage and retrieval system without permission in writing from the copyright owner or Software Publications Pty Ltd.

#### **Electronic distribution and hosting**

No part of this publication may be distributed by electronic or mechanical means. No part of this publication may be hosted, held, shared or published on a third party website, intranet or learning management system without permission in writing from the copyright owner and Software Publications Pty Ltd. Permission may be sought in writing from office@softwarepublications.com.au.

#### **Software Publications Pty Ltd**

ABN 75 078 026 150 Head Office - Sydney Unit 3 25 Gibbes Street Chatswood NSW 2067 www.softwarepublications.com.au

### **Published and printed in Australia**

# **Contents**

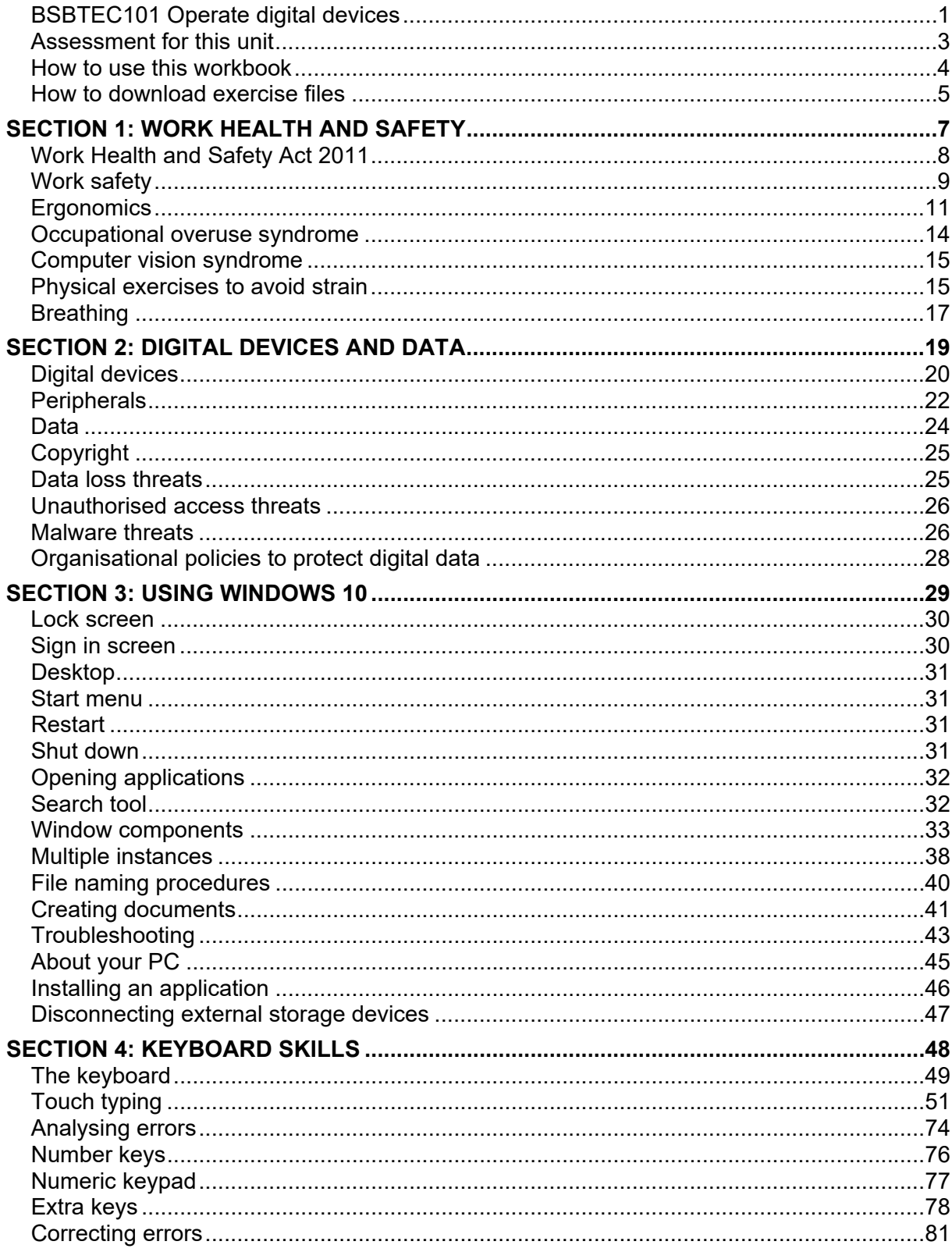

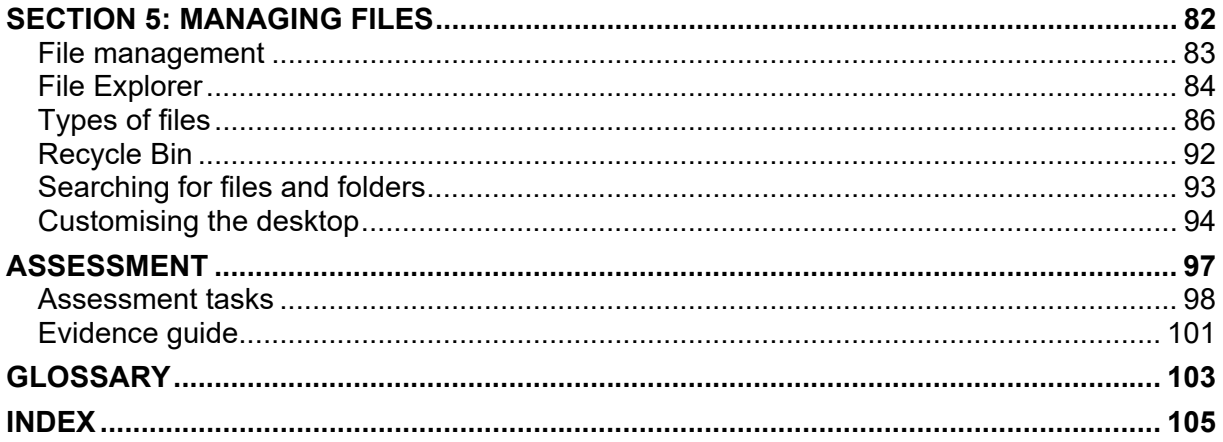

# BSBTEC101 Operate digital devices

### **Application**

This unit describes the skills and knowledge required to start up and use a range of basic functions on digital devices.

The unit applies to those who perform a range of routine digital tasks in the various sectors of the business services industry and generally work under direct supervision.

No licensing, legislative or certification requirements apply to this unit at the time of publication.

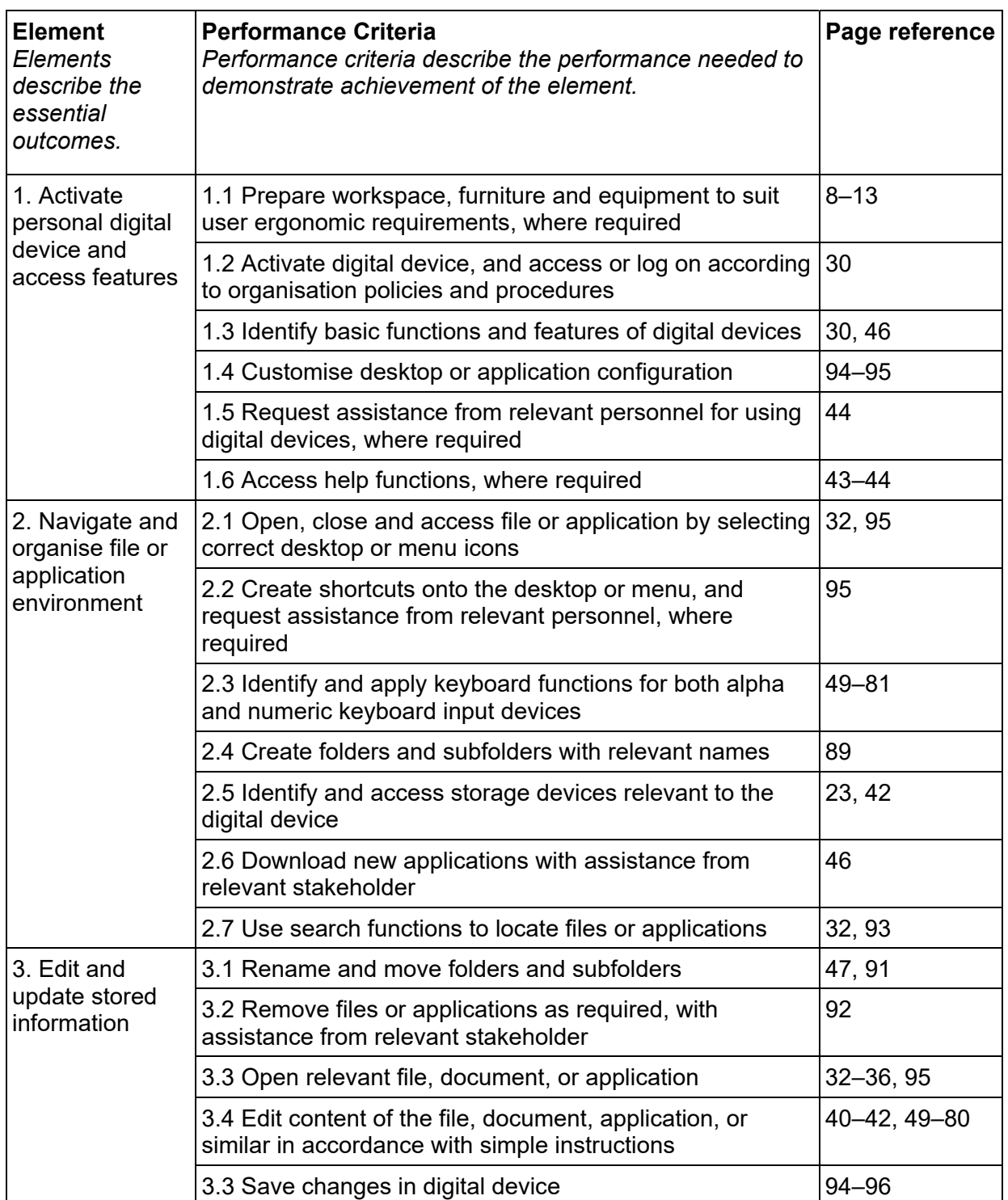

### **Elements and Performance Criteria**

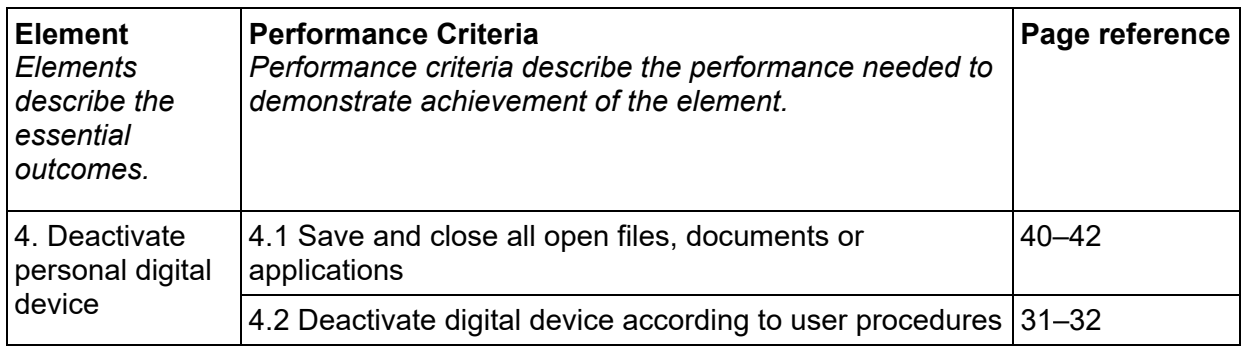

### **Foundation Skills**

This section describes those language, literacy, numeracy and employment skills that are essential to performance but not explicit in the performance criteria.

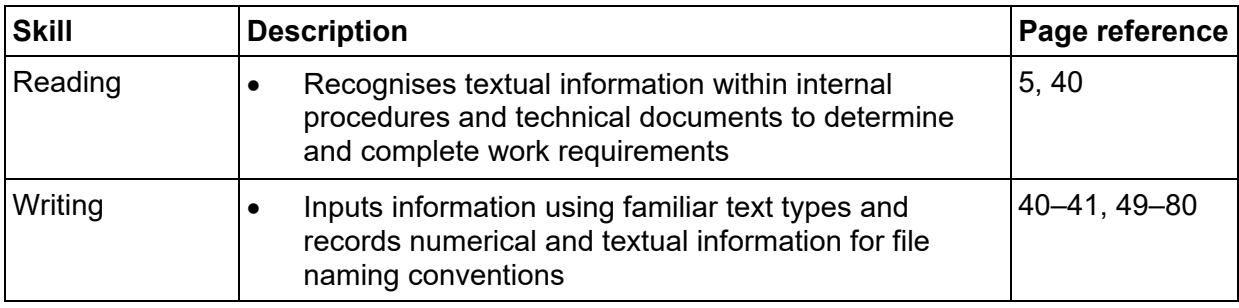

# Assessment for this unit

This unit is assessed by:

- observation of safe and effective device use
- creating and saving typed documents.

### **Assessment Requirements**

#### **Performance Evidence**

The candidate must demonstrate the ability to complete the tasks outlined in the elements, performance criteria and foundation skills of this unit, including evidence of the ability to:

on three occasions, activate, navigate, and deactivate a digital device.

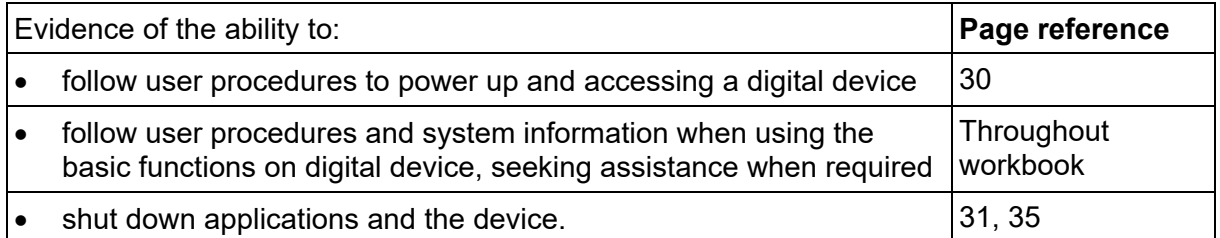

### **Knowledge Evidence**

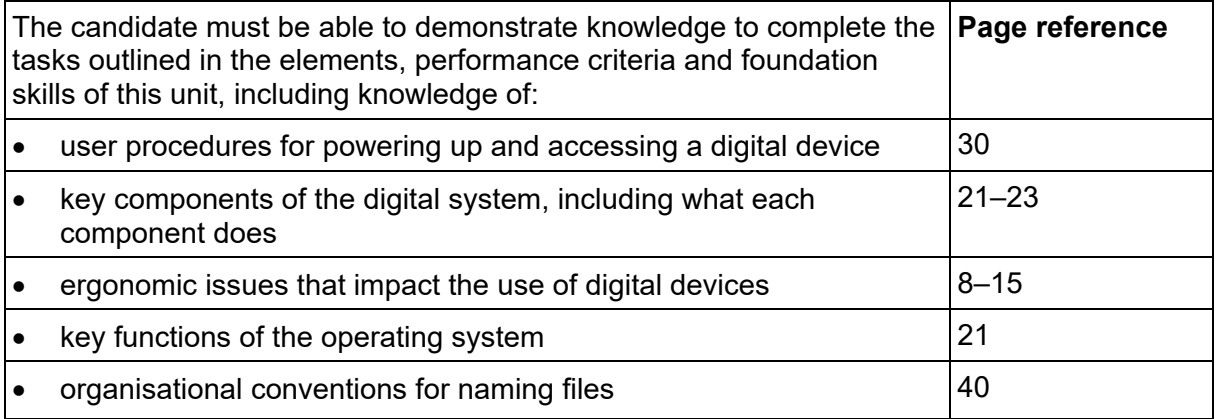

# How to use this workbook

## **Files used in this workbook**

You will require exercise files downloaded following the instructions in this workbook. Check that all the following files have been downloaded.

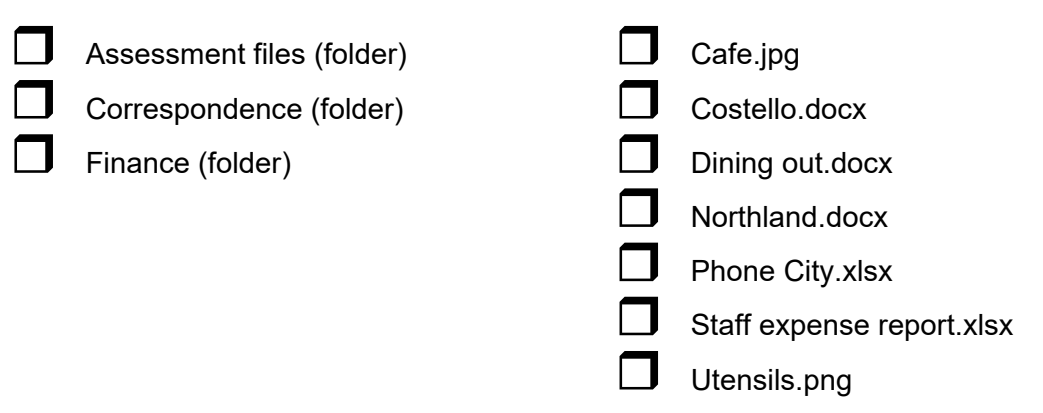

Extra files are included when the exercise files are downloaded for file management practice.

## **Spelling and grammar in this workbook**

At times different spellings of one word are used in this workbook.

References to buttons, groups, tabs and other features are spelt the same way as they appear in the application so instructions resemble the application as closely as possible.

In all other instances Australian spelling is followed, e.g. the Font Color button is used to change the colour of selected text.

### **Images used in this book**

To avoid eyestrain Microsoft uses soft images for components such as buttons, Ribbons and dialog boxes. Screenshots have been enhanced in this workbook as much as possible, however sometimes they may still appear out of focus.

### **Windows**

The Windows operating system is updated regularly and sometimes the colour or shape of buttons and icons change. Your Windows buttons may look different from those shown in this workbook, but the function will remain the same, e.g. on some devices the Windows Start

button displays as whereas on others it displays as

### **Shortcut key combinations**

Shortcut key combinations are shown in the left margins of this book, e.g. where using the Open button is instructed in the text, the shortcut key combination is included:

Ctrl O

To use the shortcut key combination press and hold down the keys in the order given, i.e. hold down the Ctrl key then press the O key.

### **Hardware**

Hardware has been developed with purpose and size in mind.

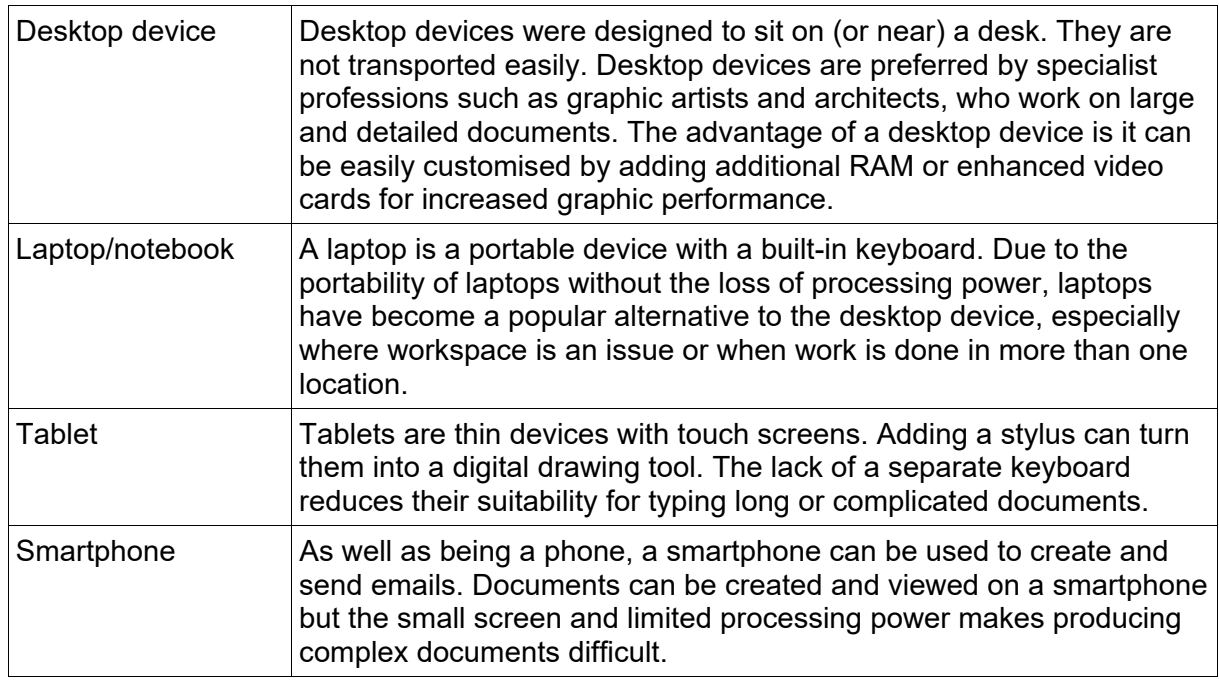

### **Operating systems**

An operating system is software that works as an interpreter between the hardware and the app.

Unless custom equipment is being purchased, digital devices are sold with an operating system installed. The device purchased will determine the operating system.

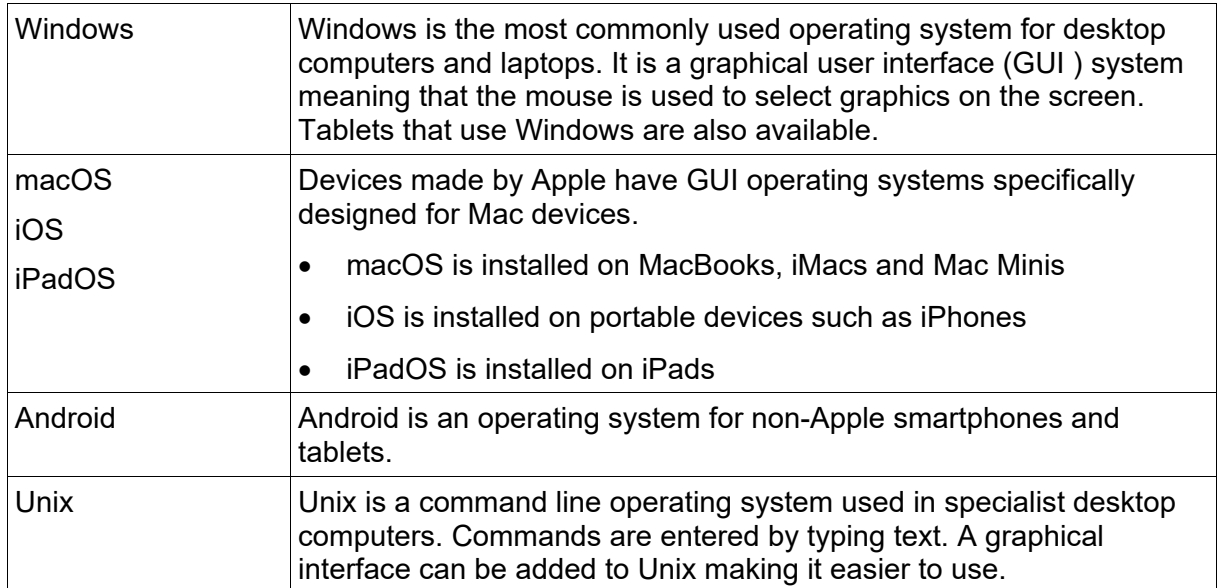

# Window components

Most Windows apps have standard tools and buttons.

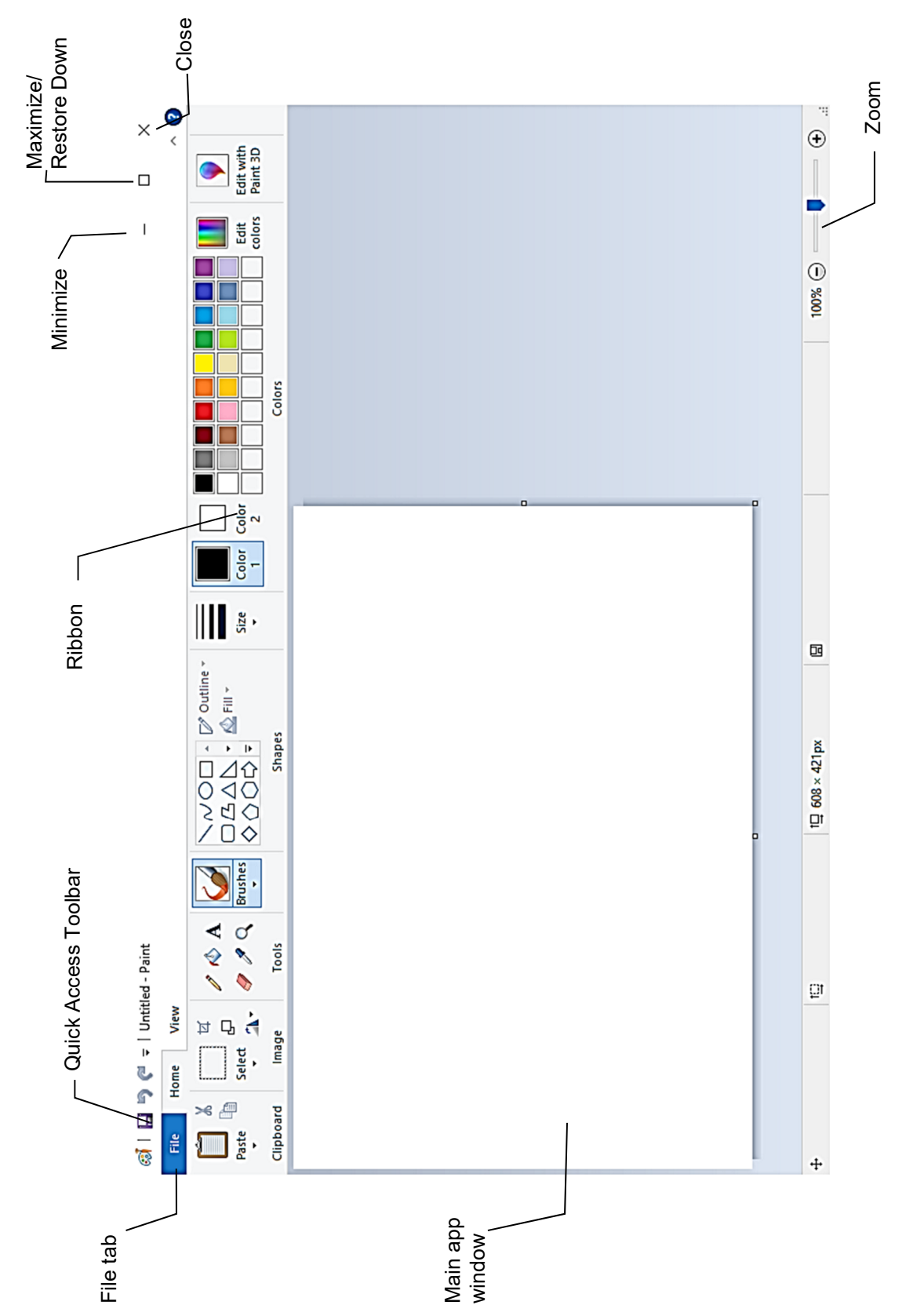

# Creating documents

In the following exercise you will create a document in WordPad. The document will be saved into your working folder.

### **Exercise 20**

- 1. Check WordPad is open. A new document will be displayed ready to have text entered.
- 2. With the Home Ribbon displayed click on the Line spacing button  $\downarrow \equiv \cdot$ .
- 3. Select 1.5.

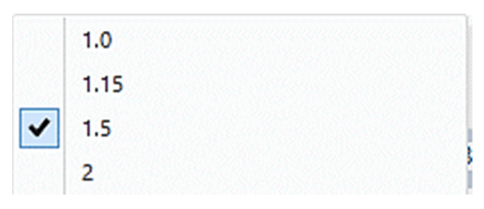

4. Type in the following:

**Mexican food (press Enter)** 

**When Australians talk about Mexican cuisine they are likely to think about tacos and burritos.** 

**But authentic Mexican recipes tend to be fresh and healthy including a bright array of coloured** 

**vegetables, pulses and complex spice blends**.

Ctrl S  $\,$  5. Click on the Save button  $\,$  on the Quick Access Toolbar at the top left of the window. The Save As dialog box will display.

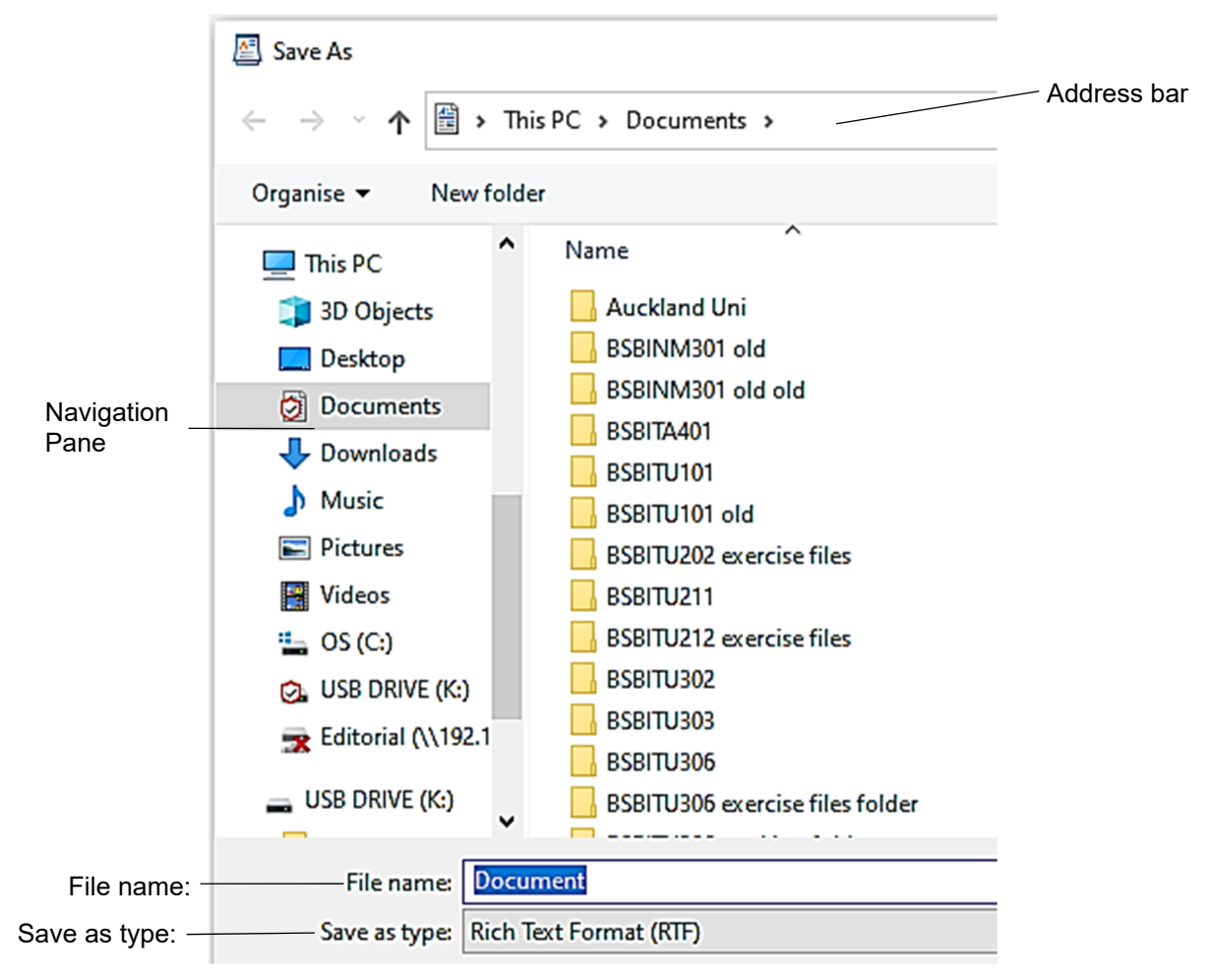

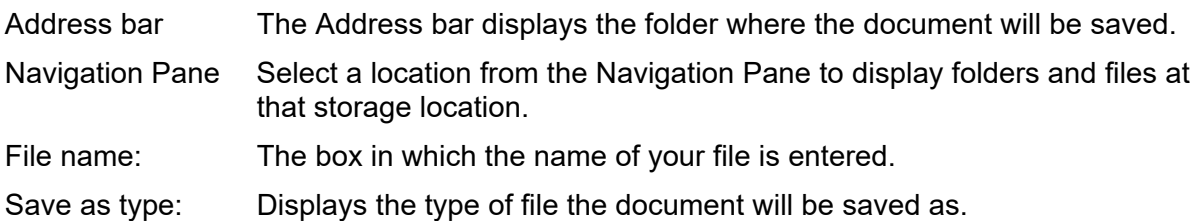

- 6. Ask your trainer where you should save your document. This will be your working folder while completing the exercises in the workbook.
- 7. Use the appropriate instruction to select your save location.

### **To access the Documents folder**

Click on Documents under This PC.

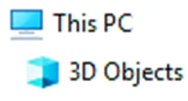

Desktop

Documents

### **To access a USB flash drive**

Check your USB flash drive is connected. Select the USB flash drive from under This PC. Your USB flash drive will be labelled as USB drive, Removable Disk or a manufacturer's allocated name.

### **To access a network drive**

If you are on a network, the drive(s) will be listed under Network  $\rightarrow$  Letwork in the Navigation Pane. Consult with your trainer, supervisor or network administrator to check you are saving to the correct network location.

- 8. Check the text in the *File name:* box is selected .
- 9. Create a file name using the naming procedures for this workbook detailed on page 40, e.g. Exercise 20 050621 Choo.
- 10. Click on Save **Save**
- 11. Leave WordPad open for the next exercise.

### **Printing a document**

### **Exercise 21**

- 1. Check WordPad is displayed.
- $\frac{2.7 \text{ m}}{2.7 \text{ m}}$  then click on Print  $\frac{2.7 \text{ m}}{2.7 \text{ m}}$ . The Print dialog box will display. Ctrl P 2. Click on the File tab
	- 3. Check the default printer is selected from the *Select Printer* list.

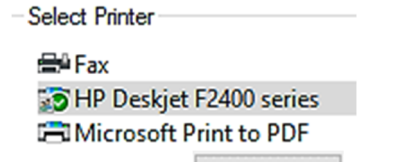

- 4. Click on Print **Print** . The document will print.
- 5. Exit WordPad.

### **e, t and n keys**

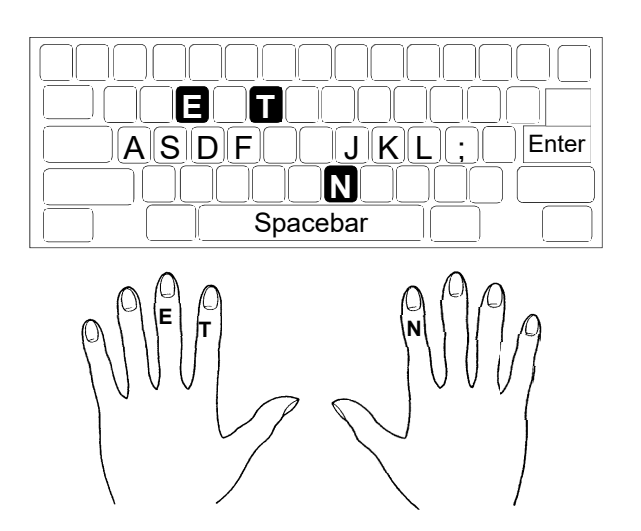

#### **Exercise 31**

ded ded deed deeds led lead leads; ell fell sell dell jell jell eel eels; a lease; a lessee; a deed; a lease; skate a lake; a leek seed; eke a keel;

ftf ftf aft set jet tat ket let kat skate flakes tastes test lest tastes tested jest; settle daft kettle fettle felt deft left let lets set settle kettles jet jest set;

jnj jnj jnj ;nj knj jnj nnn lnt knee net; sank tank dank lank sank ants nans needs; ants eat eels; ants eat fat fast; seattle; lend ned a tent; deal ken a taste; knee dan;

len tasted a neat date; jen sells eels a tell tale taste; a tell tale taste; a sad lad teases a jaded dad dad sells fen and lends a den; a lad sells;

taken tented tents nettled nettles fattens lads and lasses seek dates and steaks sent a tent; lean jeans fade; tale taste jess let tall ken taste a fat flat seed daft des fades fast and needs a feed dad tests all deaf lads and talks sense

aa ss dd ff ;; ll kk jj as ad af aj ak al dea deal dell deaf desks deeds ekes elks; jandals sandals tests desks jess taste dens; deed jells felt ekes sank dank land take; send a fast tank; add a jade desk; flask dent less kettles; and add flank steaks;

# Extra keys

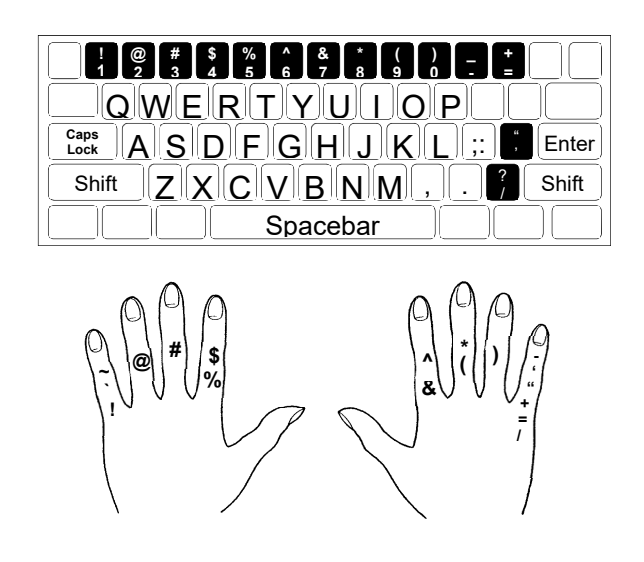

### **Exercise 79**

Follow directions in the left column and type only the short sentences in the right column.

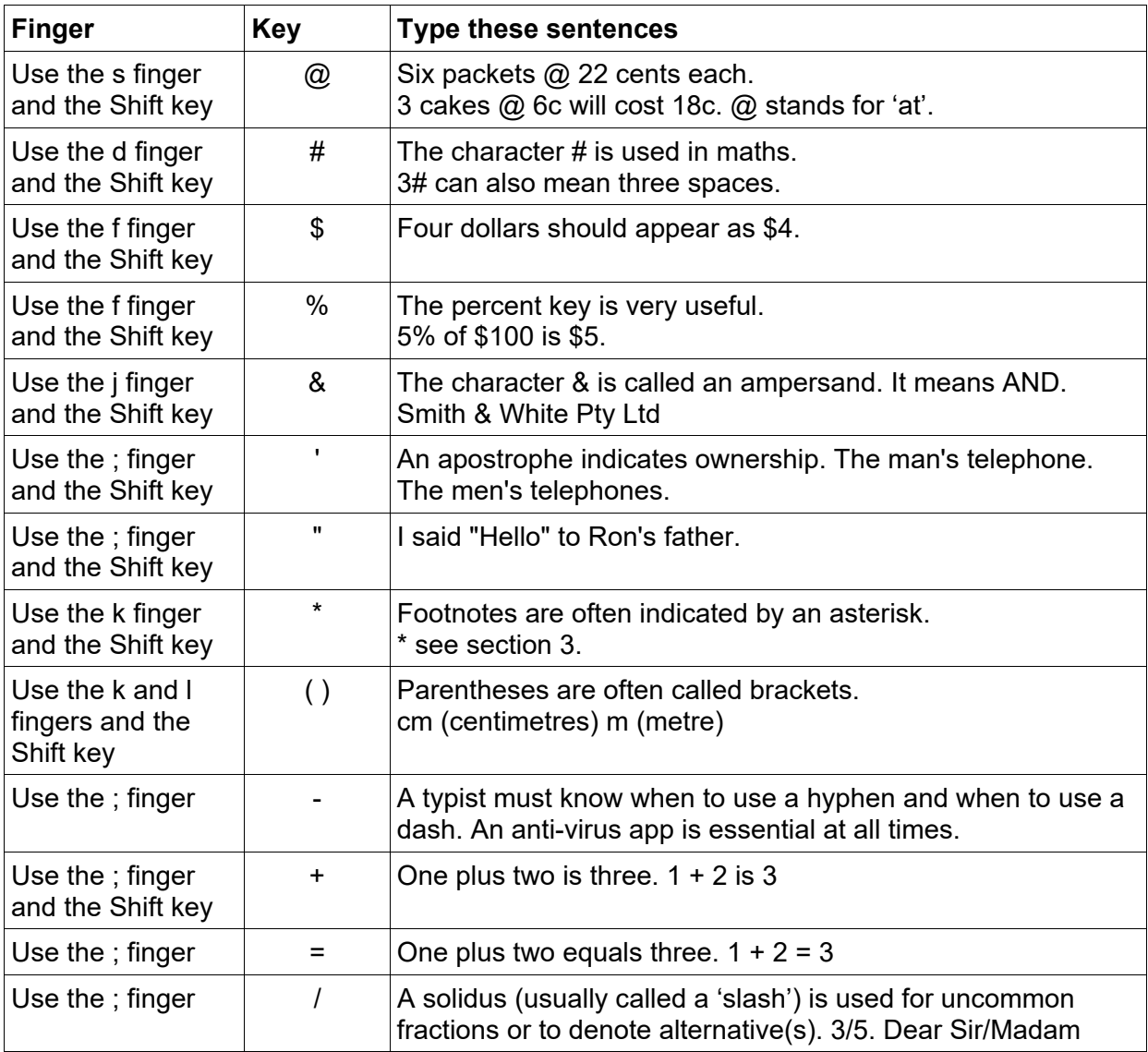

# **File extensions**

File names can be displayed with their extension if required. An extension is used to identify the file type, i.e. which app it was created in. It is three to five characters in length and appears at the end of the file name separated by a full stop.

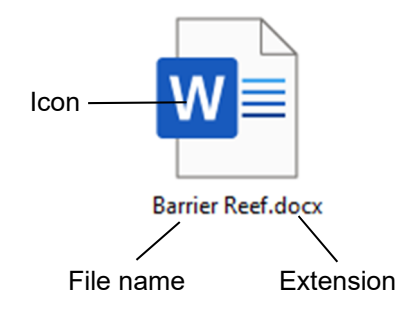

In the example above the file name displays the name **Barrier Reef** and the extension **docx**. The docx extension indicates that this is a current Word document. The icon also shows that this is a Word document.

### **Example file extensions**

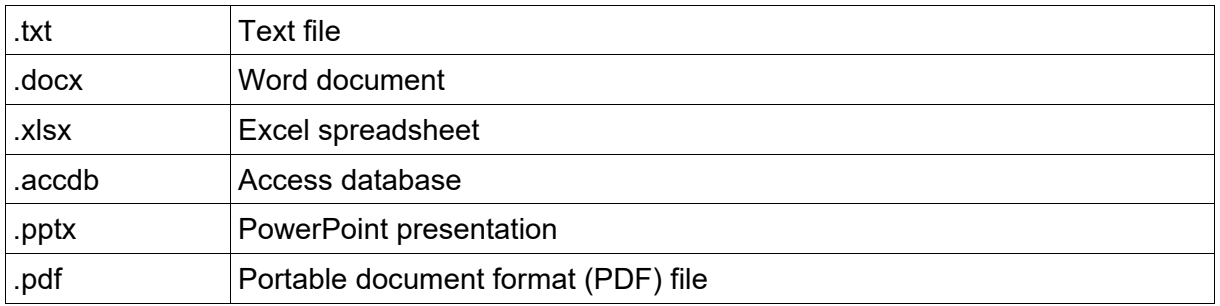

# **Displaying/hiding file extensions**

By default File Explorer does not display extensions for files that are of known file types.

### **Exercise 88**

- With File Explorer open check the contents of *978-1-921971-71-6 BSBTEC101 exercise files* are displayed in the Details Pane.
- With the View Ribbon displayed put a tick in the *File name extensions* check box  $\triangledown$  File name extensions. File extensions will be added to the displayed files.
- Remove the tick from the File name extensions check box. File extensions will be hidden.
- Leave File Explorer open for the next exercise.

# Evidence guide

### **Elements and Performance Criteria**

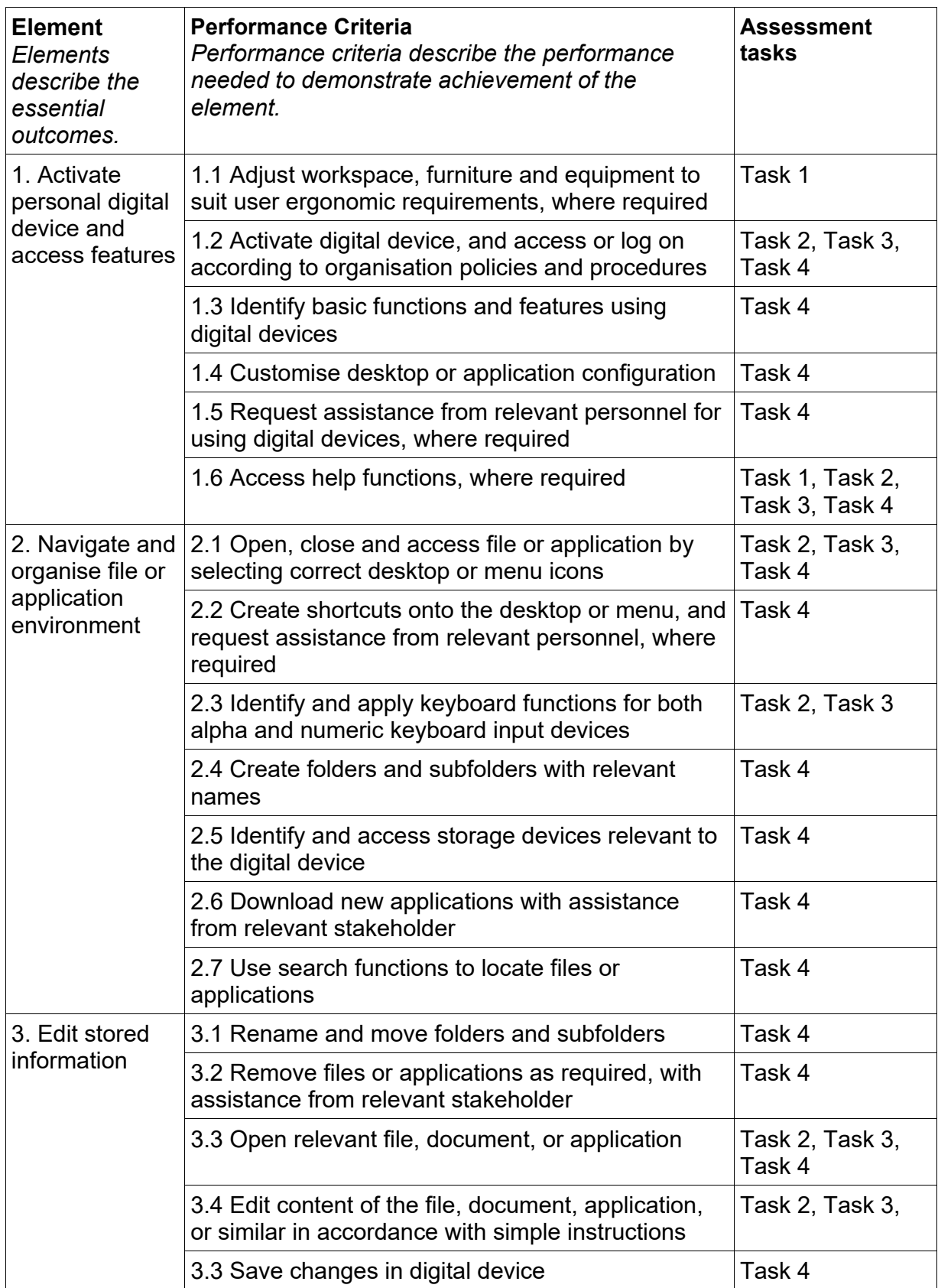

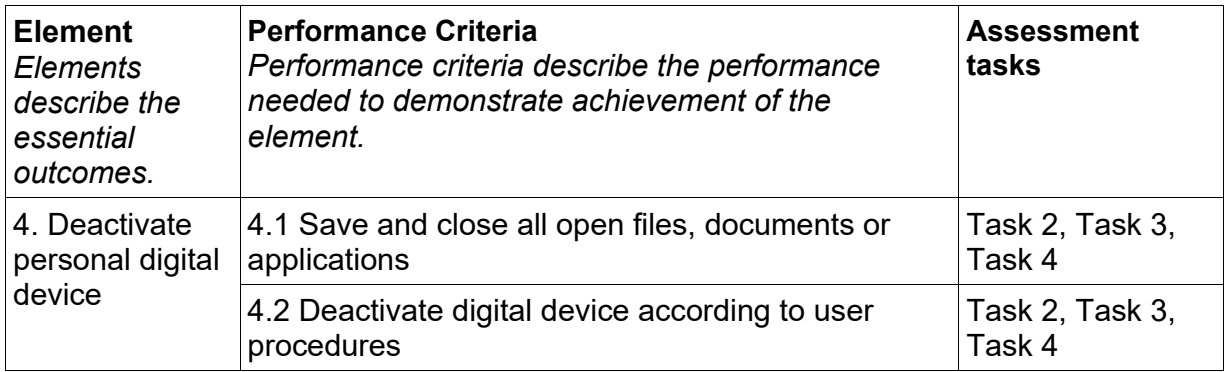

### **Assessment Requirements**

### **Performance Evidence**

The candidate must demonstrate the ability to complete the tasks outlined in the elements, performance criteria and foundation skills of this unit, including evidence of the ability to:

on three occasions, activate, navigate, and deactivate a digital device.

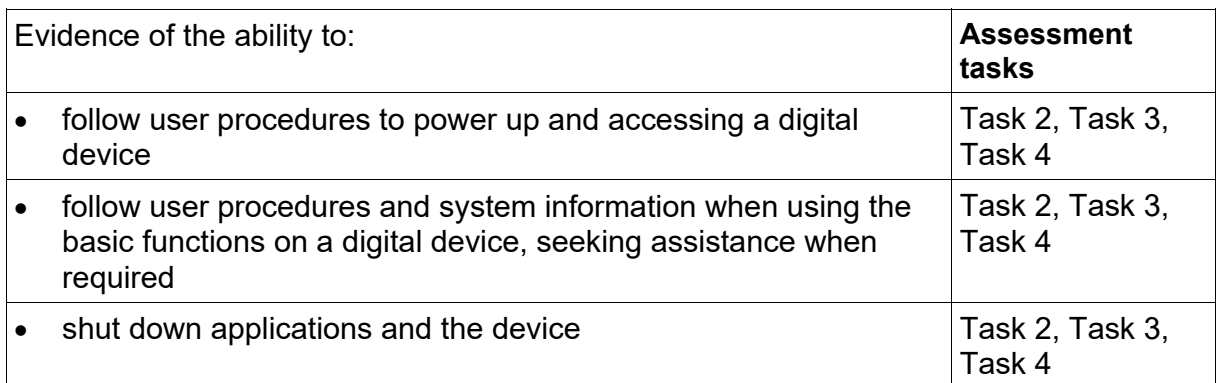

### **Knowledge Evidence**

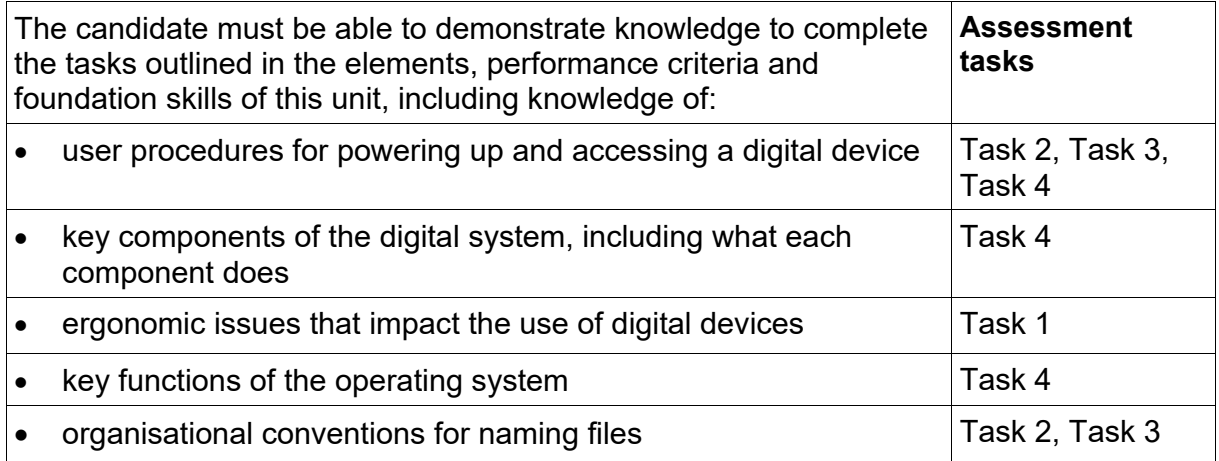